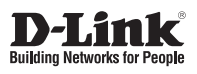

### **Quick Installation Guide Gigabit Desktop Switch**

**DGS-1016D/DGS-1024D** This document will guide you through the basic installation process for your new D-Link Gigabit Desktop Switch.

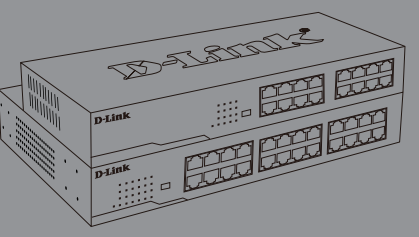

Quick Installation Guide Краткое руководство по установке Guía de Instalación Rápida Guia de Instalação Rápida 快速安裝指南 Petunjuk Pemasangan Cepat クイックインストールガイド

Documentation is also available on the D-Link website

 $\frac{1}{1}$  $\frac{1}{2}$  $\overline{\phantom{a}}$ 

# ENGLISH 3**ENGLISH**

### **About This Guide**

The D-Link DGS-1016D/1024D 16/24-Port Gigabit Desktop Switch is a stand-alone plug-and-play device. This Quick Installation Guide gives step-bystep instructions for setting up the device. The model you have purchased may appear slightly different from the images shown in this guide. For more detailed information about the switch, installation process, making network connections, and technical specifications, please refer to the User Manual or visit http://www.dlink.com

### **Package Contents**

These are the items included with your purchase:

- D-Link DGS-1016D 16-Port or DGS-1024D 24-Port 10/100/1000BASE-T Gigabit Ethernet Switch
- AC power cord
- Four rubber feet
- Screws and two mounting brackets
- Quick Install Guide
- Power cord retainer
- Tie wrap

If any of the above items are missing, please contact your D-Link reseller for replacement.

### **Before Connecting to the Network**

As with any electronic device, you should place the equipment where it will not be subjected to extreme temperatures, humidity, or electromagnetic interference. Specifically, the site you select should meet the following requirements:

- A. Install the DGS-1016D / DGS-1024D in a fairly cool and dry place. See Technical Specifications page in the manual for the acceptable operation temperature and humidity ranges.
- B. Install the switch in a site free from vibration, dust, and direct sunlight.
- C. Leave at least 10cm of space on the left and right hand side of the switch for ventilation.
- D. Visually inspect the power cable and ensure that it is firmly inserted into a suitable power outlet.

### **Switch Installation**

The DGS-1016D/1024D can easily be mounted in an EIA standard size 19-inch rack which can be placed in a wiring closet with other equipment or placed on a desktop or shelf

### **Desktop or Shelf Installation**

When installing the switch on a desktop or shelf, use the rubber feet provided. Position and apply the rubber feet to the bottom corners of the DGS-1016D/1024D switch.

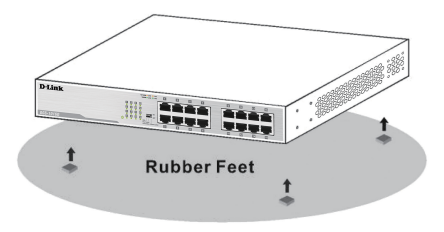

### **Rack Installation**

To install in a rack, attach the mounting brackets to the switch's side panels (one on each side) and secure them with the screws provided. Then, use the hardware provided with the equipment rack to mount the switch in the rack.

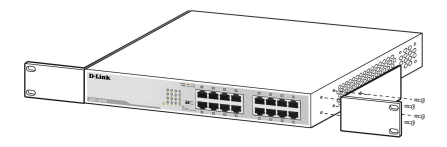

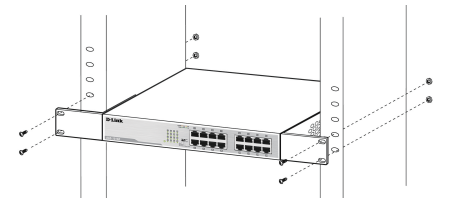

### **Installing a Power Cord Retainer**

Installation of a power cord retainer is recommended to prevent accidental removal of the AC power cord.

A. Insert a tie wrap with the rough side facing down into the hole below the power socket.

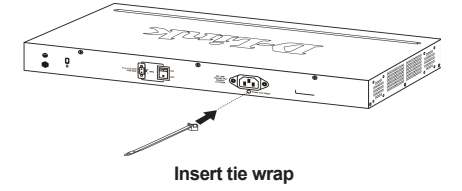

B. Connect the AC power cord into the AC power inlet of the switch.

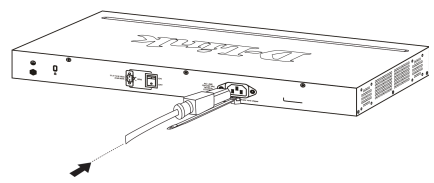

**Connect the power cord to the switch**

C. Attach the retainer to the tie wrap and slide it up to the end of the cord.

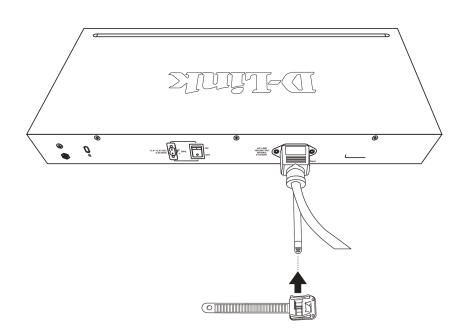

**Attach the retainer to the tie wrap**

D. Wrap the retainer around the power cord and place the free end into the fastener.

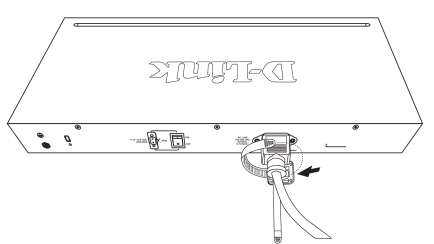

**Wrap the retainer around the power cord**

E. Fasten the retainer by pulling on it until secure.

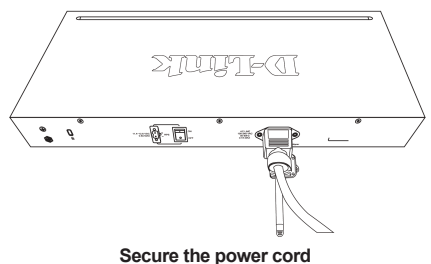

F. Connect the AC power cord to an electrical outlet.

### **Connecting the DGS-1016D/ DGS-1024D to your network**

### A. Power

The switch can be used with AC power sources 100 - 240 VAC, 50 - 60 Hz. The switch's power supply will adjust to the local power source automatically and may be turned on without having any or all LAN segment cables connected.

### B. Ethernet

These ports support network speeds of 10 Mbps, 100 Mbps, or 1000 Mbps, and can operate in half-duplex and full-duplex transfer modes. These ports also support automatic MDI/MDIX crossover detection, which gives the switch true "plug and play" capabilities. Just connect any network cable between the switch and the device, and the switch will automatically detect the settings of the device and adjust itself accordingly.

### **LED Indicators**

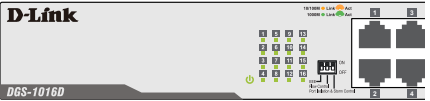

The LED indicators allow you to monitor, diagnose, and troubleshoot potential problems with the switch, connection, or attached devices.

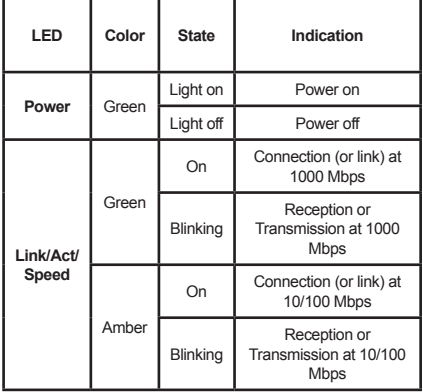

### **Cable Diagnostics** (During Boot Only)

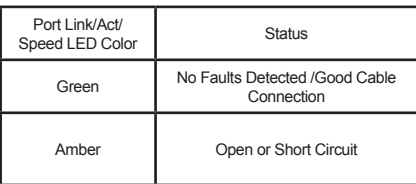

### **DIP Switches**

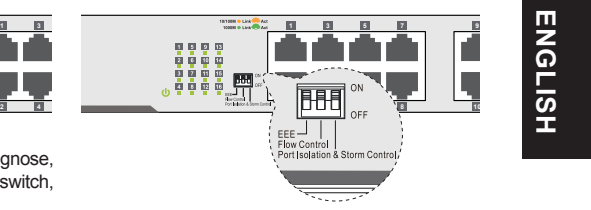

5**ENGLISH**

The DIP switches on the front panel allow easy configuration of the advanced features of the DGS-1016D and DGS-1024D.

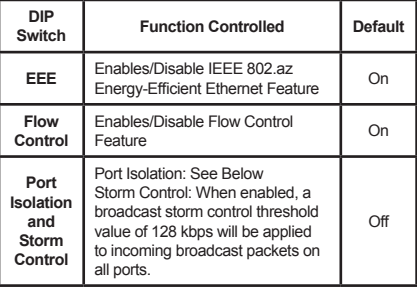

### **Port Isolation:**

DGS-1016D - When enabled, ports 1 to 15 will be isolated from each other, but will still be able to communicate with port 16. Port 16 will be able to communicate with all the ports available on this switch.

DGS-1024D - When enabled, ports 1 to 23 will be isolated from each other, but will still be able to communicate with port 24. Port 24 will be able to communicate with all the ports available on this switch.

### **Note: The switch must be power cycled after changing DIP Switch settings for new settings to take effect.**

### **Additional Information**

Additional help and product information is available online at http://www.dlink.com.

### **Warranty Information**

Please visit http://warranty.dlink.com/ for warranty information for your region.

©2016 D-Link Corporation. All rights reserved. Trademarks or registered trademarks are the property of their respective holders. Software and specifications subject to change without notice.

### TECHNICAL SUPPORT

You can find software updates and user documentation on the D-Link website.

### **Tech Support for customers in**

### **Australia:**

Tel: 1300-700-100 24/7 Technical Support Web: http://www.dlink.com.au E-mail: support@dlink.com.au

### **India:**

Tel: +91-832-2856000 Toll Free 1800-233-0000 Web: www.dlink.co.in E-Mail: helpdesk@in.dlink.com

### **Singapore, Thailand, Indonesia, Malaysia, Philippines, Vietnam:**

Singapore - www.dlink.com.sg Thailand - www.dlink.co.th Indonesia - www.dlink.co.id Malaysia - www.dlink.com.my Philippines - www.dlink.com.ph Vietnam - www.dlink.com.vn

### **Korea:**

Tel : +82-2-2028-1810 Monday to Friday 9:00am to 6:00pm Web : http://d-link.co.kr E-mail : g2b@d-link.co.kr

### **New Zealand:**

Tel: 0800-900-900 24/7 Technical Support Web: http://www.dlink.co.nz E-mail: support@dlink.co.nz

### **South Africa and Sub Sahara Region:**

Tel: +27 12 661 2025 08600 DLINK (for South Africa only) Monday to Friday 8:30am to 9:00pm South Africa Time Web: http://www.d-link.co.za E-mail: support@d-link.co.za

### **D-Link Middle East - Dubai, U.A.E.**

Plot No. S31102, Jebel Ali Free Zone South, P.O.Box 18224, Dubai, U.A.E. Tel: +971-4-8809022 Fax: +971-4-8809066 / 8809069 Technical Support: +971-4-8809033 General Inquiries: info.me@dlinkmea.com Tech Support: support.me@dlinkmea.com

### **Egypt**

1, Makram Ebeid Street - City Light Building - floor 5 Nasrcity - Cairo, Egypt Tel.: +2 02 23521593 - +2 02 23520852 Technical Support: +2 02 26738470 General Inquiries: info.eg@dlinkmea.com Tech Support: support.eg@dlinkmea.com

### **Kingdom of Saudi Arabia**

Office # 84 , Al Khaleej Building ( Mujamathu Al-Khaleej) Opp. King Fahd Road, Olaya Riyadh - Saudi Arabia Tel: +966 1121 70008 Technical Support: +966 1121 70009 General Inquiries: info.sa@ dlinkmea.com Tech Support: support.sa@ dlinkmea.com

### **Pakistan**

Islamabad Office: 61-A, Jinnah Avenue, Blue Area, Suite # 11, EBC, Saudi Pak Tower, Islamabad - Pakistan Tel.: +92-51-2800397, 2800398 Fax: +92-51-2800399

Karachi Office: D-147/1, KDA Scheme # 1, Opposite Mudassir Park, Karsaz Road, Karachi – Pakistan Phone: +92-21-34548158, 34326649 Fax: +92-21-4375727 Technical Support: +92-21-34548310, 34305069 General Inquiries: info.pk@dlinkmea.com Tech Support: support.pk@dlinkmea.com

### TECHNICAL SUPPORT

### **Iran**

Unit 1, 1st Floor, Plot No 3, Pazhoheshgah (2) Alley, Ahmad Ghasir (Bokharest) St. , Shahid Beheshti (Abbas Abad) St. , Tehran, Iran. Postal Code : 1514615911 Tel: +98-21-88880918,19 General Inquiries: info.ir@dlinkmea.com Tech Support: support.ir@dlinkmea.com

### **Morocco**

M.I.T.C Route de Nouaceur angle RS et CT 1029 Bureau N° 312 ET 337 Casablanca , Maroc Phone : +212 663 72 73 24 Email: support.na@dlinkmea.com

### **Lebanon RMA center**

Dbayeh/Lebanon PO Box:901589 Tel: +961 4 54 49 71 Ext:14 Fax: +961 4 54 49 71 Ext:12 Email: taoun@dlinkmea.com

### **Bahrain**

Technical Support: +973 1 3332904

### **Kuwait:**

Technical Support: + 965 22453939 / +965 22453949

ENGLISH **ENGLISH**

### **О данном руководстве**

Настольный коммутатор D-Link DGS-1016D/1024D с 16/24 портами является автономным устройством с поддержкой Plug-and-Play. Краткое руководство содержит пошаговые инструкции по установке устройства. Пожалуйста, помните, что приобретенная Вами модель может незначительно отличаться от изображений в руководстве. Для получения подробной информации о Вашем коммутаторе, установке соединений и технических характеристиках, пожалуйста, обратитесь к руководству пользователя или зайдите на сайт http://www. dlink.ru.

### **Комплект поставки**

В комплект поставки входит следующее:

- Коммутатор D-Link DGS-1016D с 16 портами или коммутатор DGS-1024D с 24 портами 10/100/1000Base-T Gigabit Ethernet
- Кабель питания переменного тока
- 4 резиновые ножки
- Винты и 2 кронштейна для монтажа в стойку
- Краткое руководство по установке
- Фиксатор кабеля питания
- Кабельная стяжка

Если что-либо из перечисленного отсутствует, пожалуйста, обратитесь к поставщику D-Link.

### **Перед подключением к сети**

Разместите коммутатор в месте, защищенном от воздействия сильных электромагнитных полей, влажности и высоких температур. Соблюдайте следующие меры предосторожности:

- A. Установите DGS-1016D / DGS-1024D в сухом и прохладном месте с допустимым значением температур и влажности.
- B. Установите коммутатор в месте, защищенном от воздействия вибрации, пыли и прямых солнечных лучей.
- C. Оставьте как минимум 10 см свободного пространства вокруг коммутатора для обеспечения нормальной вентиляции.
- D. Осмотрите кабель питания и убедитесь, что он плотно подключен к разъему питания.

### **Установка коммутатора**

Можно установить коммутатор DGS-1016D/1024D в стандартную EIA 19-дюймовую стойку в серверной комнате или разместить на столе или полке.

### **Установка на столе или**

### **полке**

При установке коммутатора на столе или полке используйте резиновые ножки, входящие в комплект поставки. Прикрепите резиновые ножки по краям нижней панели коммутатора DGS-1016D/1024D.

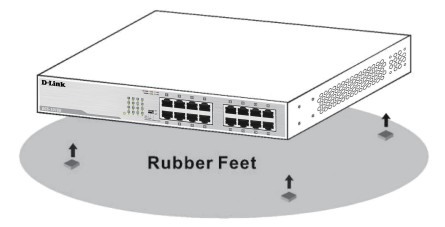

### **Установка в стойку**

Прикрепите 2 кронштейна к боковым панелям коммутатора (по одному на каждую сторону) и закрепите их винтами, которые входят в комплект поставки. Затем, используя прилагаемые винты, установите коммутатор в стойку.

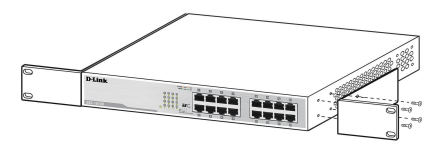

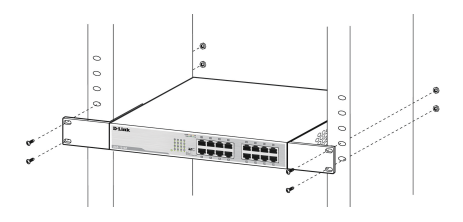

### **Установка фиксатора кабеля питания**

Для предотвращения случайного отключения кабеля питания рекомендуется установить фиксатор.

A. Установите стяжку замком вниз в отверстие, расположенное под разъемом питания.

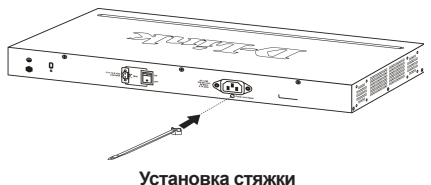

- 
- B. Подключите кабель питания к разъему на коммутаторе.

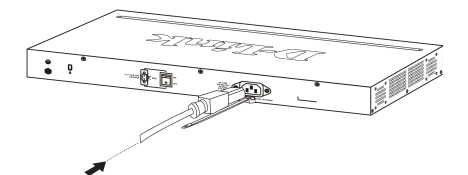

**Подключение кабеля питания к коммутатору**

C. Наденьте фиксатор на стяжку и сместите его в сторону разъема для подключения кабеля питания.

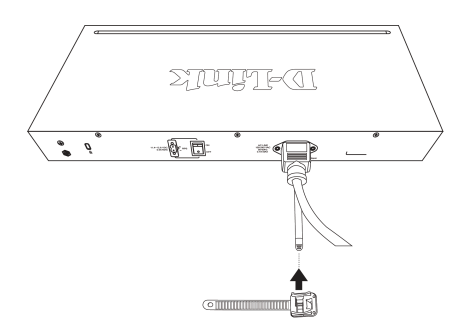

**Установка фиксатора на стяжку**

D. Оберните хвостик фиксатора вокруг кабеля питания и вставьте его в фиксирующий замок.

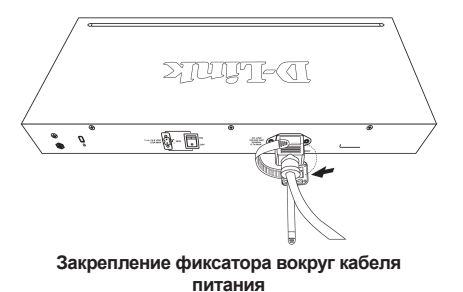

- 
- E. Затяните хвостик до надежной фиксации кабеля питания.

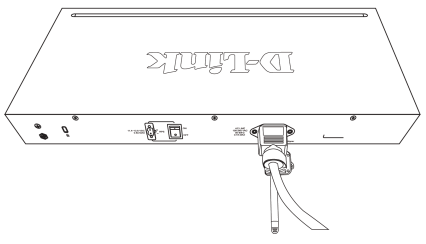

- **Закрепление кабеля питания**
- F. Включение кабеля питания в электрическую розетку.

### **Подключение DGS-1016D/ DGS-1024D к сети**

### A. Питание

Можно использовать с коммутатором источник питания переменного тока 100 - 240 В, 50-60 Гц. Блок питания коммутатора автоматически настраивается на имеющийся источник питания и может быть включен, даже если ни один сетевой кабель не подключен.

B. Ethernet

Эти порты поддерживают скорость передачи данных 10, 100 или 1000 Мбит/с и могут работать в полу- и полнодуплексном режимах. Также порты поддерживают автоматическое определение полярности MDI/MDIX и технологию «plug and play». Подключите любой сетевой кабель к коммутатору и к устройству, и коммутатор автоматически обнаружит параметры устройства и выполнит соответствующие настройки.

### **Индикаторы**

D-Línk

**DGS-1016D** 

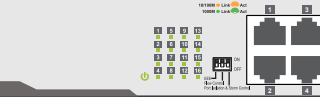

Благодаря индикаторам можно осуществлять мониторинг, выполнять диагностику, поиск и устранение проблем в соединении на коммутаторе .<br>или полключенных устройствах.

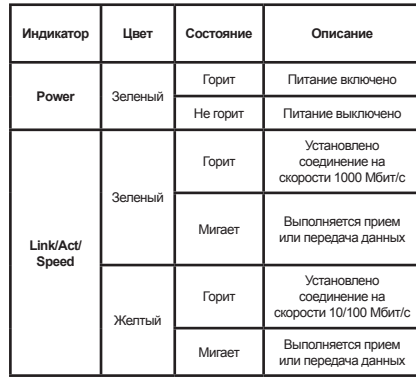

### **Диагностика кабеля** (только во время загрузки)

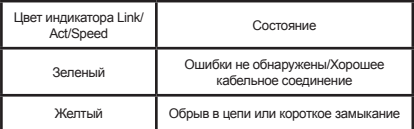

### **DIP-переключатели**

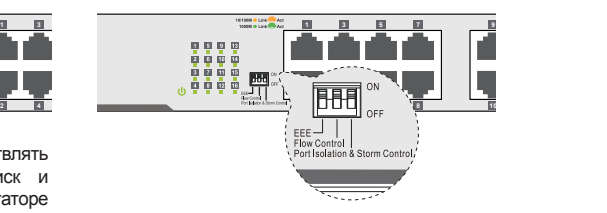

DIP-переключатели на передней панели обеспечивают легкую настройку расширенных функций на коммутаторах DGS-1016D и DGS-1024D.

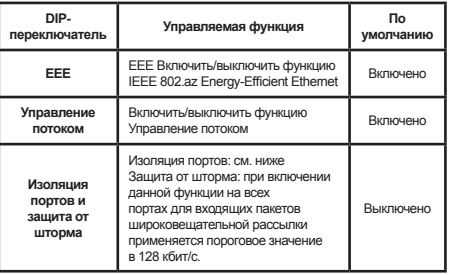

### **Изоляция портов:**

DGS-1016D – при включении данной функции порты 1-15 будут изолированы друг от друга, но у них останется связь с портом 16. У порта 16 будет связь со всеми портами коммутатора.

DGS-1024D – При включении данной функции порты 1-23 будут изолированы друг от друга, но у них останется связь с портом 24. У порта 24 будет связь со всеми портами коммутатора.

**Примечание: Для того, чтобы измененные настройки DIP-переключателя вступили в силу, необходимо перезагрузить коммутатор.**

### **Дополнительная информация**

Для получения помощи и информации о продукте зайдите на сайт http://www.dlink.ru.

### **Информация о гарантии**

Для получения информации о гарантии в Вашем регионе, пожалуйста, пройдите по ссылке http:// warranty.dlink.com/.

©2016 D-Link Corporation. Все права защищены. Торговые марки и зарегистрированные торговые марки являются собственностью их владельцев. Программное обеспечение и спецификации могут изменяться без уведомления.

## **УССКИЙ** 10**РУССКИЙ**

### ТЕХНИЧЕСКАЯ ПОДДЕРЖКА

Обновления программного обеспечения и документация доступны на Интернет-сайте D-Link. D-Link предоставляет бесплатную поддержку для клиентов в течение гарантийного срока. Клиенты могут обратиться в группу технической поддержки D-Link по телефону или через Интернет.

Техническая поддержка компании D-Link работает в круглосуточном режиме ежедневно, кроме официальных праздничных дней. Звонок бесплатный по всей России.

### **Техническая поддержка D-Link:**

8-800-700-5465

DIP-переключатели на передней панели обеспечивают легкую настройку расширенных функций на коммутаторах DGS-1016D и DGS-1024D.

Для получения помощи и информации о продукте

Для получения информации о гарантии в Вашем регионе, пожалуйста, пройдите по ссылке http://

©2016 D-Link Corporation. Все права защищены. Торговые марки и зарегистрированные торговые марки являются собственностью их владельцев. Программное обеспечение и спецификации могут

### **Техническая поддержка через Интернет:**

http://www.dlink.ru e-mail: support@dlink.ru

### **Импортер:**

ООО "Д-Линк Трейд" 390043, г.Рязань, пр. Шабулина, д.16

### ОФИСЫ

Россия Москва, Графский переулок, 14 Тел. : +7 (495) 744-00-99 E-mail: mail@dlink.ru

Україна Київ, вул. Межигірська, 87-А Тел.: +38 (044) 545-64-40 E-mail: ua@dlink.ua

Moldova Chisinau; str.C.Negruzzi-8 Tel: +373 (22) 80-81-07 E-mail:info@dlink.md

Беларусь Мінск, пр-т Незалежнасці, 169 Тэл.: +375 (17) 218-13-65 E-mail: support@dlink.by

Қазақстан Алматы, Құрманғазы к-cі,143 үй Тел.: +7 (727) 378-55-90 E-mail: almaty@dlink.ru

Հայաստան Երևան, Դավթաշեն 3-րդ թաղամաս, 23/5 Հեռ.՝ +374 (10) 39-86-67 Էլ. փոստ՝ info@dlink.am

Latvija Rīga, Lielirbes iela 27 Tel.: +371 (6) 761-87-03 E-mail: info@dlink.lv

Lietuva Vilnius, Žirmūnų 139-303 Tel.: +370 (5) 236-36-29 E-mail: info@dlink.lt

Eesti E-mail: info@dlink.ee

Türkiye Uphill Towers Residence A/99 Ataşehir /ISTANBUL Tel: +90 (216) 492-99-99 Email: info.tr@dlink.com.tr

**ישראל**

רח' המגשימים 20 קרית מטלון פתח תקווה 972 (3) 921-28-86 support@dlink.co.il

### **Acerca de esta guía**

El Switch Gigabit 16/24-Puertos Desktop DGS-1016D / 1024D de D-Link es un dispositivo plug-and-play independiente. Esta guía de instalación rápida proporciona instrucciones paso a paso para configurar el dispositivo. El modelo que ha adquirido puede ser ligeramente diferente de las imágenes mostradas en esta guía. Para obtener información más detallada sobre el Switch, el proceso de instalación, conexiones de red, y especificaciones técnicas, por favor consulte el Manual del usuario o visite http://www.dlinkla.com

### **Contenidos Del Paquete**

Estos son los elementos que se incluyen en su compra:

- Switch Ethernet de 16 puertos DGS-1016D o 24 puertos 10/100 / 1000BASE-T Gigabit DGS-1024D D-Link
- Cable de alimentación AC
- Cuatro patas de goma
- Tornillos y dos soportes de montaje
- Guía de instalación rápida
- Retenedor del cable de alimentación
- Abrazadera

Si alguno de los elementos anteriores no se encuentra, por favor póngase en contacto con su distribuidor de D-Link para el reemplazo.

### **Antes de conectar a la Red**

Como con cualquier dispositivo electrónico, debe colocar el equipo en el lugar que no será sometido a temperaturas extremas, humedad o interferencias electromagnéticas. En concreto, el sitio que usted seleccione debe cumplir con los siguientes requisitos:

- A. Instale el DGS-1016D / DGS-1024D en un lugar bastante fresco y seco. Consulte la página Especificaciones técnicas en el manual para los rangos de temperatura de operación y humedad aceptables.
- B. Instale el switch en un sitio libre de vibraciones, polvo y luz solar directa.
- C. Deje al menos 10 cm de espacio en la parte izquierda y derecha del Switch para la ventilación.
- D. Inspeccione visualmente el cable de alimentación y asegúrese de que esté firmemente insertado en una toma de corriente adecuada.

### **Instalación del Switch**

El DGS-1016D / 1024D puede ser fácilmente montado en un rack de tamaño estándar EIA de 19 pulgadas que se puede colocar en un armario de cableado con otros equipos o colocarse en un escritorio o estante.

### **Instalación en Escritorio o Estante**

Al instalar el Switch en un escritorio o estante, utilice las patas de goma proporcionadas. Posicione y aplique las patas de goma de las esquinas inferiores del Switch DGS-1016D / 1024D.

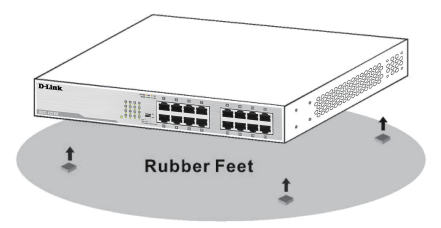

### **Instalación en rack**

Para instalar en un rack, fije los soportes de montaje a los paneles laterales del Switch (uno en cada lado) y fijelo con los tornillos suministrados. A continuación, utilice el kit suministrado para montar el Switch en el rack.

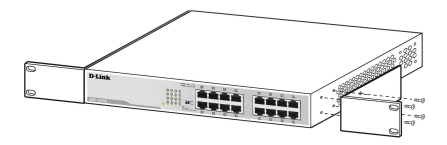

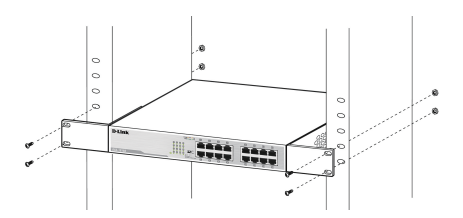

### **La instalación de un retenedor de cable de alimentación**

Se recomienda la instalación de un retenedor de cable de alimentación para evitar la extracción accidental del cable de alimentación.

A. Inserte una abrazadera con el lado áspero hacia abajo en el agujero debajo de la toma de corriente.

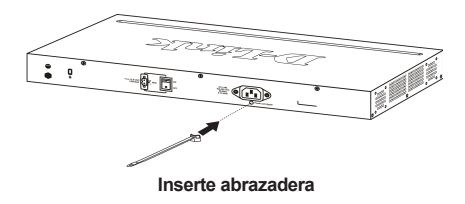

B. Conecte el cable de alimentación AC a la entrada de alimentación de AC del Switch.

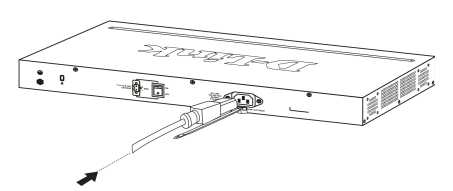

**Conecte el cable de alimentación al switch**

C. Conecte el retenedor a la abrazadera y deslícela hasta el final de la cuerda.

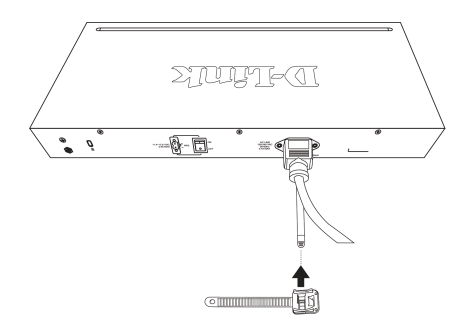

**Conecte el retenedor a la abrazadera**

D. Coloque el retenedor alrededor de todo el cable de alimentación y coloque el extremo libre en el sujetador.

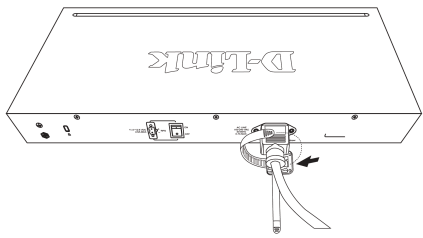

### **Envuelva el retenedor alrededor del cable de alimentación**

E. Sujete el retenedor tirando de él hasta que quede firme.

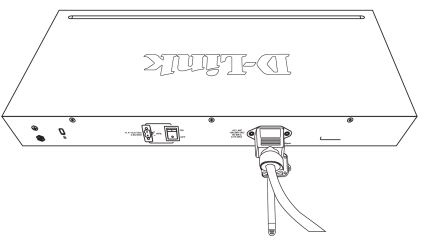

**Asegure el cable de alimentación**

F. Conecte el cable de alimentación AC a una toma eléctrica.

### **Conectando el DGS-1016D / DGS-1024D a su red**

### A. Energía

El Switch se puede utilizar con fuentes de alimentación AC 100 - 240 V CA, 50-60 Hz. Fuente de alimentación del switch se ajustará a la fuente de alimentación local automáticamente y puede ser encendido sin tener cables LAN conectados.

### B. Ethernet

Estos puertos soportan velocidades de red de 10 Mbps, 100 Mbps o 1000 Mbps, y pueden operar en los modos de transferencia semidúplex y Full dúplex. Estos puertos también admiten la detección automática de crossover MDI / MDIX, lo que da el Switch verdaderas capacidades "plug and play". Sólo tiene que conectar cualquier cable de red entre el Switch y el dispositivo, y el switch detectará automáticamente la configuración del dispositivo y se ajustará correctamente.

### **Indicadores LED**

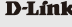

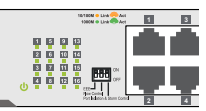

Los indicadores LED le permiten monitorear, diagnosticar y solucionar posibles problemas con el Switch, conexión, o los dispositivos conectados.

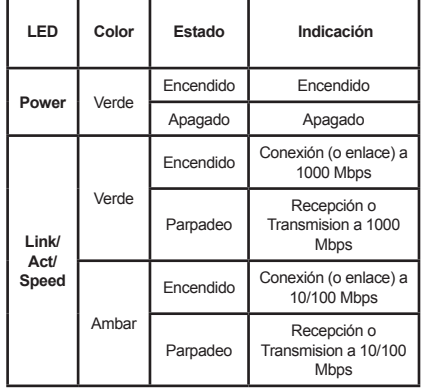

**Diagnóstico de Cable** (durante el arranque solamente)

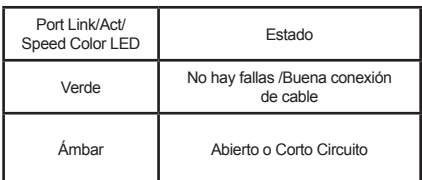

### **Interruptores DIP**

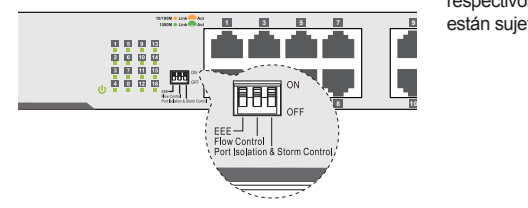

Los interruptores DIP en el panel frontal permiten una fácil configuración de las funciones avanzadas de la DGS-1016D y DGS-1024D.

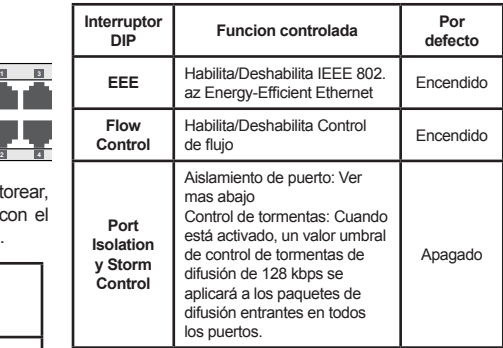

### **Aislamiento de Puerto:**

DGS-1016D - Cuando está activada, los puertos 1 a 15 serán aislados el uno del otro, pero todavía será capaz de comunicarse con el puerto 16. Puerto 16 será capaz de comunicarse con todos los puertos disponibles en este switch.

DGS-1024D - Cuando está activada, los puertos 1 a 23 serán aislados el uno del otro, pero todavía será capaz de comunicarse con el puerto 24. Puerto 24 será capaz de comunicarse con todos los puertos disponibles en este switch.

**Nota: El Switch se debe apagar y encender después de cambiar la configuración del interruptor DIP, para que la nueva configuración surta efecto.**

### **Información Adicional**

Por favor, visite http://warranty.dlink.com/ para información de garantía para su región.

### **Información sobre la garantía**

Please visit http://warranty.dlink.com/ for warranty information for your region.

©2016 de D-Link Corporation. Todos los derechos reservados. Las marcas comerciales o marcas comerciales registradas son propiedad de sus respectivos titulares. Software y especificaciones están sujetas a cambios sin previo aviso. **1 3 5 7 9 11 13 15**

14<br>LSPAÑOL **ESPAÑOL** 

### SOPORTE TÉCNICO **Interruptor**

Usted puede encontrar actualizaciones de softwares o firmwares y documentación para usuarios a través de nuestro sitio www.dlinkla.com

### **SOPORTE TÉCNICO PARA USUARIOS EN LATINO AMERICA**

Por favor revise el número telefónico del Call Center de su país en http://www.dlinkla.com/soporte/call-center

### **Soporte Técnico de D-Link a través de Internet**

Horario de atención Soporte Técnico en www.dlinkla.com e-mail: soporte@dlinkla.com & consultas@dlinkla.com

### **Sobre este guia**

O Switch DGS-1016D/1024D de 16/24 portas Gigabit é um equipamento de plug-and-play autossuficiente. Este Guia de instalação rápida fornece instruções passo a passo para instalar o equipamento. O modelo que comprou pode parecer diferente das imagens que são apresentadas neste guia. Para mais informações sobre o switch, processo de instalação, realizar conexões de rede, e especificações técnicas, por gentileza verifique no Manual do Usuário ou visite http://www.dlink.com

### **Conteúdo da Embalagem**

Estes são os mesmos itens inclusos na compra:

- Switch DGS-1016D com 16 portas ou DGS-1024D com 24 portas Gigabit de 10/100/1000BASE-T
- Cabo de energia
- Quatro pés de borracha
- Parafusos e dois colchetes de montagem
- Guia de instalação rápida • Suporte do Cabo de energia
- 
- Braçadeira

Se algum destes itens acima estiver faltando, por gentileza, entre em contato com seu revendedor D-link para substituição.

### **Aviso antes de configurar o switch Gigabit Ethernet DGS-1016D / DGS-1024D**

Como qualquer equipamento eletrônico, deve-se ser colocado o equipamento onde não esteja sujeito a temperaturas extremas, umidade, ou interferência eletromagnética. Especificamente o local que selecionar deve possuir os seguintes requerimentos:

- A. Instale o DGS-1016D / DGS-1024D num local suficientemente fresco e seco. Consulte as especificações técnicas para conseguir uma temperatura de funcionamento e umidade aceitáveis.
- B. Instale o switch num local sem uma fonte electromagnética forte, vibração, poeira e luz direta do sol.
- C. Deixe pelo menos 10 cm de espaço do lado esquerdo e do lado direito do switch para ventilação.
- D. Inspecione visualmente o cabo de energia e certifique-se de que está corretamente introduzida na saída de energia.

### **Instalação do Switch**

O Switch pode ser montado no padrão EIA, para racks de padrão 19 polegadas, no qual pode ser colocado num rack de cabeamento, junto com outro equipamento ou colocado em uma prateleira ou mesa.

### **Instalação em prateleira ou mesa**

Quando colocar o switch sobre uma mesa ou prateleira, os pés de borracha inclusos devem ser encaixados abaixo do equipamento nos cantos do switch DGS-1016D/1024D

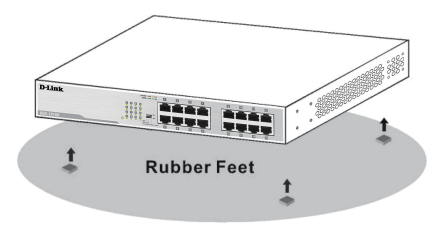

### **Instalação no Rack**

Para instalar, conecte os colchetes no painel lateral do switch (um de cada lado) e fixe-os com os parafusos fornecidos. Depois, use os parafusos fornecidos com o equipamento para a montagem do switch no rack.

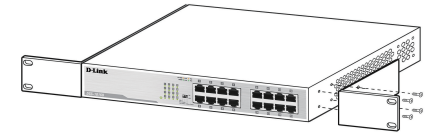

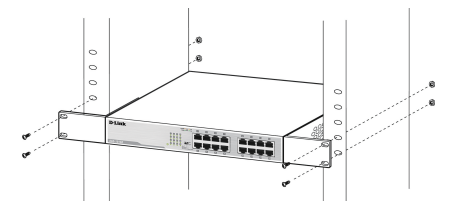

PORTUGUÊS 16PORTUGUÊS

### **Instalando o suporte do cabo de energia**

instalação do suporte do cabo de energia é indicada para prevenir remoções acidentais do cabo de energia.

A. Insira um laço envoltório com o lado áspero voltado para baixo no orifício abaixo da tomada.

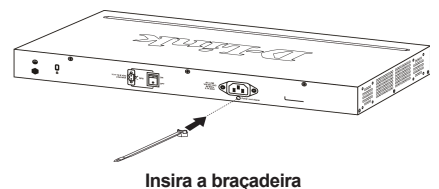

- 
- B. Conecte o cabo de energia na entrada de energia do switch

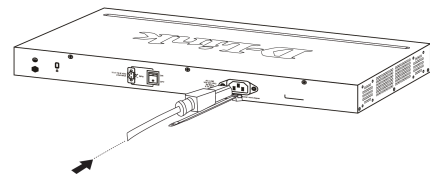

**Insira o cabo de energia no switch**

C. Conecte o suporte na braçadeira e deslize até o fim do cabo

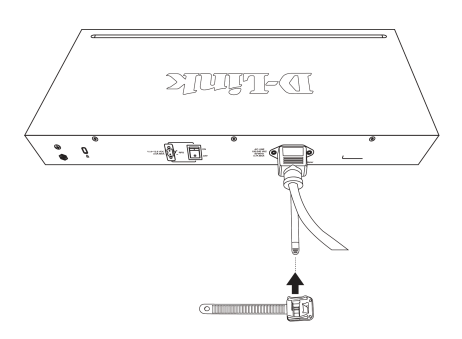

**Conecte o suporte na braçadeira**

D. Enrole o suporte em volta do cabo de energia e coloque a parte frouxa no fixador

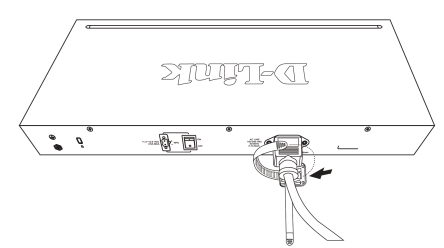

**Enrole o suporte em volta do cabo de energia**

E. Aperte o suporte até que esteja seguro

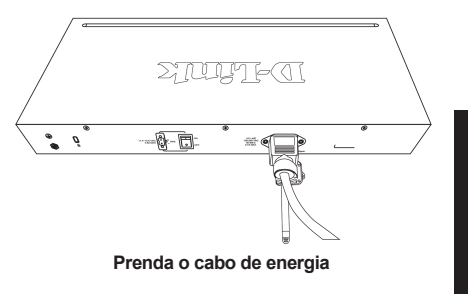

- PORTUGUÊS TV SALIS CRIMING CONTINUES.
- F. Conecte o cabo de energia à uma saída de energia elétrica.

### **Conectando o DGS-1016D/ DGS-1024D à sua rede**

### A. Energia

O Switch pode ser usado como adaptador de energia 100-240VAC, 50-60HZ. A fonte de energia do switch será ajustada automaticamente com a tensão do local, sem ter que alterar todos os cabos conectados no segmento LAN.

### B. Portas Gigabit Ethernet

Estas portas suportam velocidades de rede de 10 Mbps, 100 Mbps ou 1000 Mbps e podem funcionar nos modos de transferência half-duplex e fullduplex. Estas portas também suportam a detecção automática de ligação MDI/MDIX, que concede ao switch verdadeiras funcionalidades de "plug and play". Basta ligar qualquer cabo de rede entre o switch e o dispositivo, que o switch irá detectar automaticamente as definições do dispositivo e ajustá-lo conforme necessário.

### **LEDs indicadores**

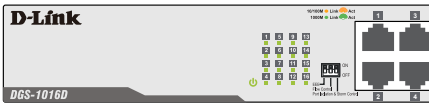

Os LEDs indicadores permitem a monitoria, diagnósticos e solução de problemas com possíveis problemas com o switch, conexão ou dispositivos ligados ao equipamento.

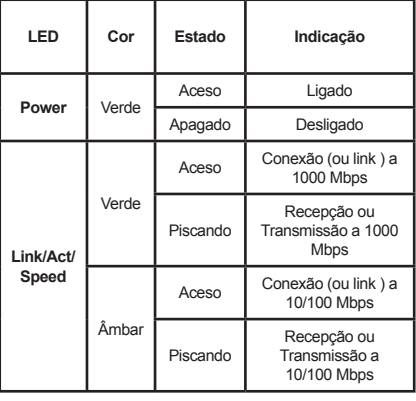

**Diagnóstico de Cabo** (Somente durante a inicialização)

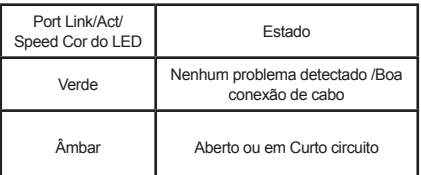

### **Switches DIP**

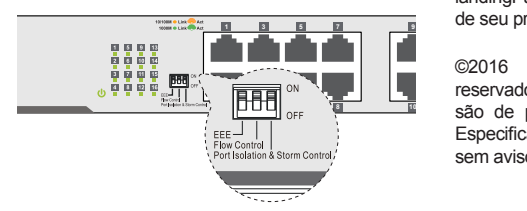

Os interruptores DIP no painel frontal permitem as configurações avançadas do DGS-1016D e DGS-1024D de forma mais fácil.

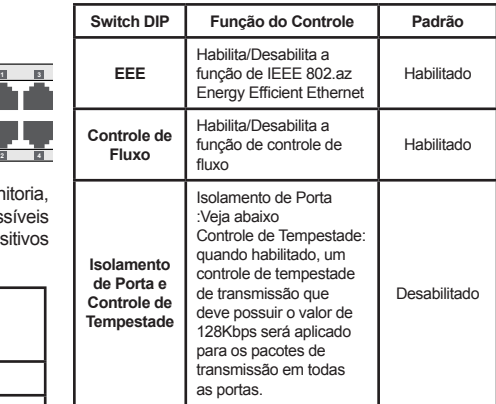

### **Isolamento de Portas**

DGS-1016D: Quando habilitado, as portas 1 a 15 serão isoladas uma das outras, mas ainda serão capazes de se comunicar com a porta 16. A porta 16 será capaz de se comunicar com todas as portas que este switch possui.

DGS-1024D: Quando habilitado,, as portas 1 a 23 serão isoladas uma das outras, mas ainda serão capazes de se comunicar com a porta 24. A porta 24 será capaz de se comunicar com todas as portas que este switch possui.

**Nota: O Switch deve ser desligado e ligado novamente após alterar as configurações das chaves DIP para que as novas configurações tenham efeito.**

### **Informações adicionais**

Auxilio adicional e informação de produto estará a disposição em http://www.dlink.com

### **Informações sobre Garantia**

Por gentileza visite http://www.dlink.com.br/ landingPages/garantia/ para informações da garantia de seu produto.

©2016 D-Link Corporation. Todos os direitos reservados. Marcas comerciais ou marcas registradas são de propriedade de seus respectivos titulares. **2 4 6 8 10 12 14 16**Especificações e Software são sujeitos a alteração sem aviso prévio.

**PORTUGUÊS** 18PORTUGUÊS

### SUPORTE TÉCNICO

Caso tenha dúvidas na instalação do produto, entre em contato com o Suporte Técnico D-Link.

Acesse o site: **www.dlink.com.br/suporte**

### 關於此指南

D-Link DGS-1016D/1024D 16/24埠Gigabit桌上型交換 器是一台獨立式隨插即用的裝置,此快速安裝指南 將會逐步的引導您設定裝置,您購買的型號可能會 與指南中的圖示有些微的差異。若要取得更多關於 此交換器的資訊、安裝程序、網路連線設定及技術 規格,請至網站http://www.dlink.com參考產品使用 手冊。

### 包裝內容

以下物品應包含在您的包裝內:

- • D-Link DGS-1016D 16埠或DGS-1024D 24埠 10/100/1000BASE-T Gigabit乙太網路交換器
- • AC電源線
- • 四個橡膠腳墊
- • 螺絲和兩個壁掛腳架
- • 快速安裝指南
- • 電源線固定器
- • 束帶

若有缺少以上任何物品,請與您的經銷商聯絡。

### 在連線至網路前

對於任何電子產品,應該要避免將裝置放置在極端 溫度、溼度或有電磁干擾的環境。更明確的說,您 選擇的環境應該要符合以下需求:

- A. 請將DGS-1016D / DGS-1024D安裝在適當溫度和 乾燥的環境。請查看手冊內的技術規格頁面以 取得適於運作的溫度和溼度範圍。
- B. 請避免將交換器安裝在會震動、有灰塵或直接 曝曬在陽光下的位置。
- C. 請在交換器的左側和右側至少預留10公分的空 間以利通風。
- D. 請檢查電源線並確認已牢固的插在適當的電源 插座。

### 安裝交換器

DGS-1016D/1024D可輕鬆地架設在EIA標準尺寸19吋 的機架上,也可放置在佈線箱、桌上或架子上。

### 安裝在桌上或架子上

若您要將交換器放置在桌上或架子上,請使用包 裝內附的橡膠腳墊。請將橡膠腳墊貼放在DGS-1016D/1024D底部的四個角落。

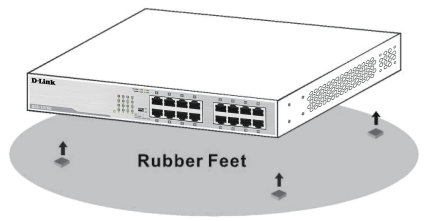

### 安裝至機架

若您要將交換器安裝在機架上,請將機架耳朵貼附 在交換器的側邊面板(一邊一個),並使用包裝內附的 螺絲鎖上,再將耳朵鎖上架架。

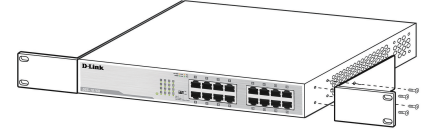

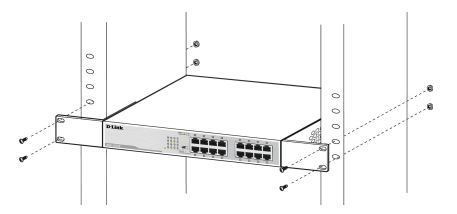

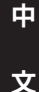

### 安裝電源線固定器

建議安裝電源線固定器來防止電源線不小心被拔除。

A. 將束帶的粗糙面朝下並插入至電源孔的下方。

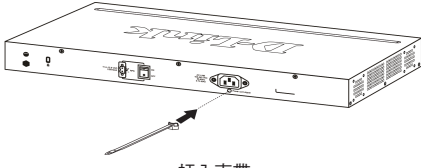

插入束帶

B. 將電源線連接至交換器的電源孔。

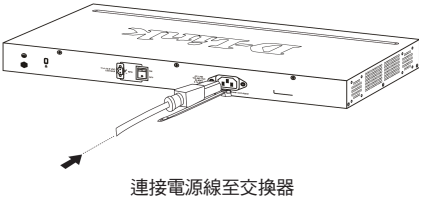

C. 將固定器插入束帶並將它滑動至電源線的末端。

XMIJIKTI

 $\Rightarrow$  6

-0-0

ູ  $\overline{a}$ 

將固定器插入束帶

**CHURCHER HERE** 

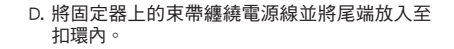

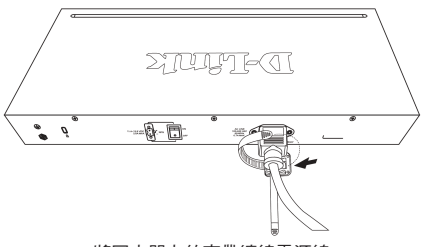

將固定器上的束帶纏繞電源線

E. 輕拉固定器並確認已牢固地連接。

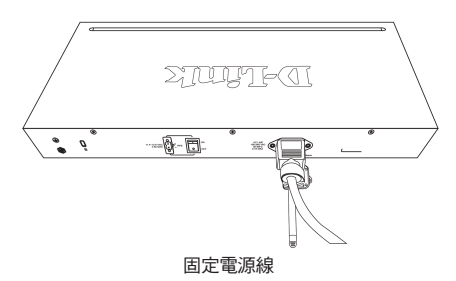

F. 將電源線連接至電源插座。

### 將**DGS-1016D/DGS-1024D**連線 至您的網路

A. 電源

交換器可用100 - 240 VAC, 50 - 60 Hz的AC電源來源來供 電。交換器的電源供給可以自動調整為本地端的電 源來源,且可能不需要任何網路線的連接來開機。

### B. 乙太網路

這些連接埠支援10 Mbps、100 Mbps或1000 Mbps的 網路速度,且可以用半雙工或全雙工的傳輸模式運 作。這些連接埠也支援自動MDI/MDIX直跳線的偵 測,讓交換器可真正提供隨插即用的功能。您只要 將任何網路線連接至交換器和網路裝置,交換器將 會自動偵測裝置的設定並依它來調整。

中

文

### **LED** 指示燈

**D-Link** 

**DGS-1016D** 

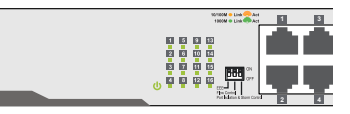

LED指示燈可讓您監控、診斷,及針對交換器、連線 或已連接裝置的潛在問題進行除錯。

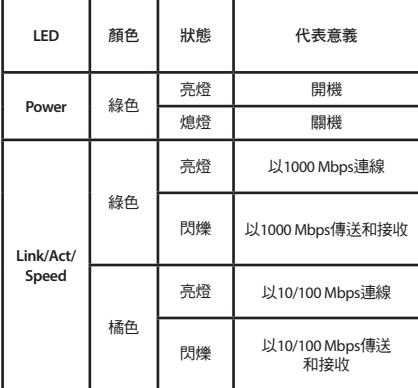

### 線路診斷(僅在開機時)

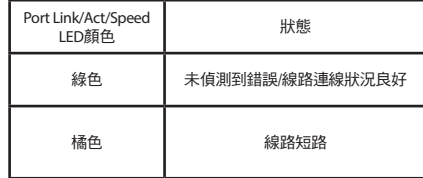

### 中

文

### **DIP** 開關

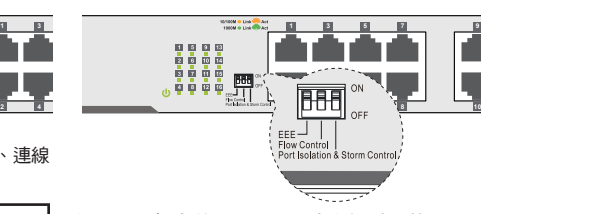

在正面面板上的DIP開關可讓您輕鬆地執行DGS-1016D和DGS-1024D的進階設定。

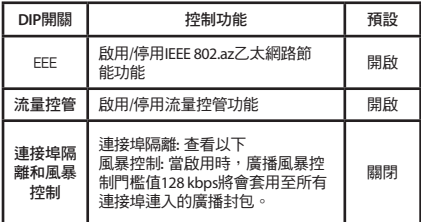

### 連接埠隔離:

DGS-1016D-當啟用時, 1-15埠將會與其他埠隔離, 但 仍可以與第16埠溝通,第16埠將可以與交換器的其他 埠溝通。

DGS-1024D-當啟用時, 1-23埠將會與其他埠隔離, 但 仍可以與第24埠溝通,第24埠將可以與交換器的其他 埠溝通。

注意: 在更改DIP關開設定後必須將交換器重新開機後 設定才會生效。

### 警告使用者:

此為甲類資訊技術設備,於居住環境中使用時,可能會造成射頻擾動,在此種情況下,使用者會被要 求採取某些適當的對策。

### D-Link 友訊科技 台灣分公司 技術支援資訊

如果您還有任何本使用手冊無法協助您解決的產品相關問題,台灣、香港或是澳門用戶 可至網站、電子郵件或電話等方式與D-Link技術支援工程師聯絡。

### 台灣**D-Link**免付費技術諮詢專線

台灣技術諮詢服務專線 0800-002-615 台灣手機付費電話 (02) 6600-0123#8715 台灣服務時間: 週一至週五: 9:00~21:00 週六日及國定假日(不含農曆春節) 10:00~19:00 台灣網站: http://www.dlink.com.tw 台灣電子郵件: dssqa\_service@dlink.com.tw

產品保固期限、台灣區維修據點查詢,請參考http://www.dlink.com.tw網頁說明。

### 香港、澳門**D-Link**技術諮詢專線

香港技術諮詢服務專線 (852) 8100 8892 香港服務時間: 週一至週五: 10:00 ~ 19:00 週六: 09:00~13:00 / 週日及公眾假期休息 香港網站: http://www.dlink.com.hk 香港電子郵件: service@cn.synnex-grp.com

香港地區維修據點如下:

維修據點:

葵芳服務中心地址:新界葵涌大連排道202-210號偉倫中心一期1樓A室

灣仔服務中心地址:香港灣仔莊士敦道178號-188號華懋莊士敦廣場16樓02室

如果您是其他地區的用戶,請參考D-Link網站www.dlink.com 查詢全球各地分公司的聯絡 資訊以取得相關支援服務。

文

中

### **Tentang Panduan Ini**

D-Link DGS-1016D/1024D 16/24-Port Gigabit Desktop Switch merupakan switch plug-and-play yang dapat berdiri sendiri. Panduan Instalasi Cepat ini memberikan petunjuk langkah-demi-langkah untuk menyiapkan perangkat. Model yang telah Anda beli mungkin tampak sedikit berbeda dari gambar yang ditampilkan dalam panduan ini. Untuk informasi lebih detail mengenai switch, proses instalasi, cara membuat koneksi jaringan dan spesifikasi teknis, silakan merujuk ke User Manual atau kunjungi http://www.dlink.com

### **Isi Paket**

Berikut ini adalah item yang termasuk dengan pembelian Anda:

- D-Link DGS-1016D 16-Port atau DGS-1024D 24-Port 10/100/1000BASE-T Gigabit Ethernet Switch
- kabel daya AC
- Karet empat kaki
- Sekrup dan dua mounting bracket
- Panduan Instalasi Cepat
- Pengikat kabel Listrik
- Tie Wrap

Jika ada salah satu item di atas yang hilang, silakan hubungi D-Link reseller untuk penggantian.

### **Sebelum Menghubungkan ke Jaringan**

Seperti halnya perangkat elektronik, Anda harus menempatkan peralatan di tempat yang tidak memiliki suhu ekstrim, kelembaban, atau interferensi elektromagnetik. Secara khusus, area yang Anda pilih harus memenuhi persyaratan sebagai berikut:

- A. Instal DGS-1016D/DGS-1024D di tempat yang cukup sejuk dan kering. Lihat halaman Spesifikasi Teknis di manual untuk perkiraan suhu operasi dan kelembaban yang diijinkan.
- B. Instal switch di area yang bebas dari getaran, debu, dan sinar matahari langsung.
- C. Tinggalkan setidaknya ruang sebesar 10 cm di sisi kiri dan kanan switch untuk ventilasi.
- D. Periksa secara visual kabel listrik dan pastikan kabel sudah direkatkan ke stopkontak yang benar.

### **Instalasi Switch**

DGS-1016D/1024D dapat dengan mudah dipasang di rak dengan ukuran standar 19-inch yang dapat ditempatkan dalam ruang kabel dengan peralatan lain atau ditempatkan pada desktop atau rak.

### **Instalasi pada Meja atau Rak**

Saat memasang switch di meja atau rak, gunakan kaki karet yang disediakan. Tempelkan kaki karet ke sudut bawah switch DGS-1016D/1024D.

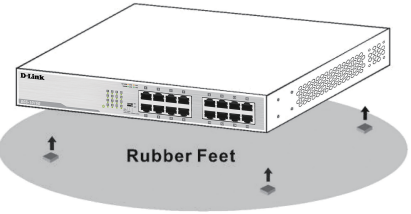

### **Instalasi Rak**

Untuk menginstal di rak, pasang mounting bracket untuk panel di samping switch (satu di setiap sisi) dan amankan mereka dengan sekrup yang disediakan. Kemudian, gunakan hardware yang dilengkapi dengan rak untuk memasang switch di rak.

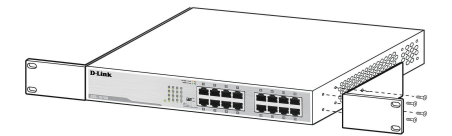

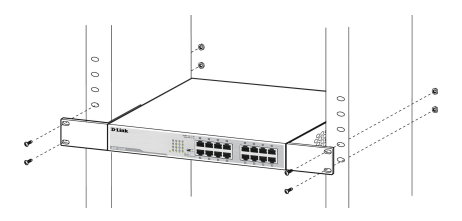

**AHASA INDONESIA** 

### **Instalasi Pengikat Kabel Listrik**

Instalasi pengikat kabel listrik disarankan untuk mencegah pelepasan kabel listrik AC yang dilakukan secara sengaja.

A. Masukkan tie wrap dengan sisi yang kasar menghadap ke bawah ke dalam lubang bawah soket listrik.

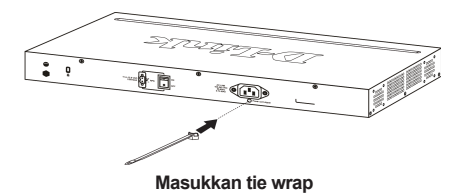

B. Sambungkan kabel daya AC ke daya inlet AC dari saklar.

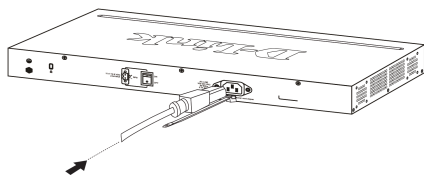

**Hubungkan kabel daya ke saklar**

C. Pasang pengikat untuk tie wrap dan geser hingga mencapai ujung kabelnya.

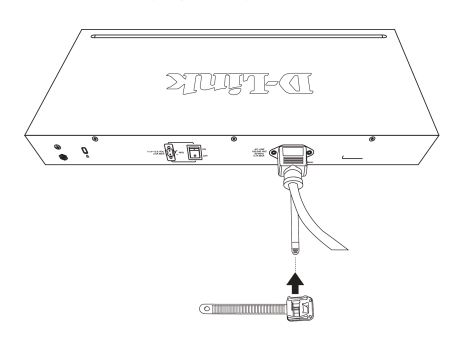

**Pasang pengikat untuk tie wrap**

D. Ikat pengikat sekitar kabel listrik dan tempatkan ujung yang kosong ke pengikat.

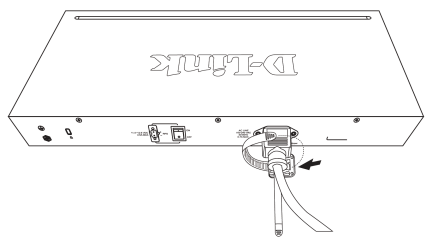

**Bungkus pengikat sekitar kabel listrik**

E. Kencangkan pengikat dengan menarik sampai aman.

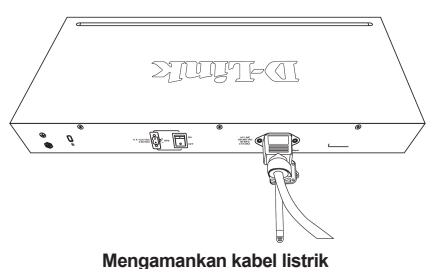

F. Sambungkan kabel daya AC ke stopkontak listrik.

### **Menghubungkan DGS-1016D/DGS-1024D ke jaringan Anda**

### A. Daya

Switch dapat digunakan dengan sumber listrik AC 100-240 VAC, 50 - 60 Hz. Power supply switch akan menyesuaikan dengan sumber listrik lokal secara otomatis dan dapat dihidupkan tanpa harus memiliki atau semua kabel segmen LAN terhubung.

### B. Ethernet

Port ini mendukung kecepatan jaringan 10 Mbps. 100 Mbps, atau 1000 Mbps dan dapat beroperasi di modus transfer half-duplex dan full-duplex. Port ini juga mendukung deteksi MDI/MDIX Crossover secara otomatis, sehingga switch ini benar-benar menjadi switch "plug and play". Hubungkan kabel jaringan antara switch dan perangkat, dan switch akan secara otomatis mendeteksi pengaturan perangkat dan menyesuaikan diri.

### **Indikator LED**

**DGS-1016D** 

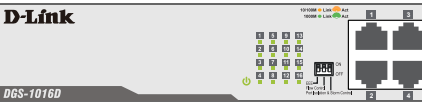

Indikator LED memungkinkan Anda untuk memonitor, mendiagnosa, dan memecahkan masalah potensial switch, koneksi, atau perangkat yang terpasang.

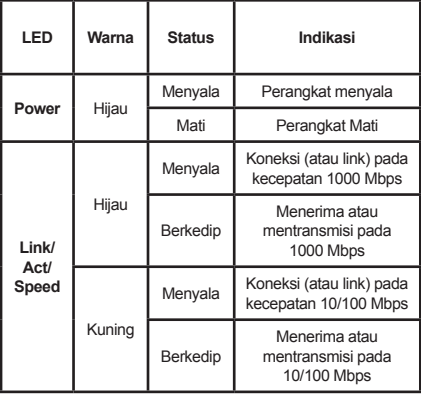

### **Diagnostik kabel** (Hanya saat Boot)

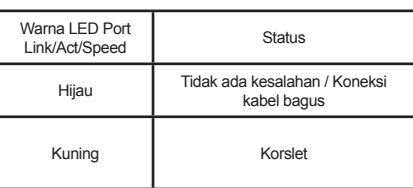

### **DIP Switch**

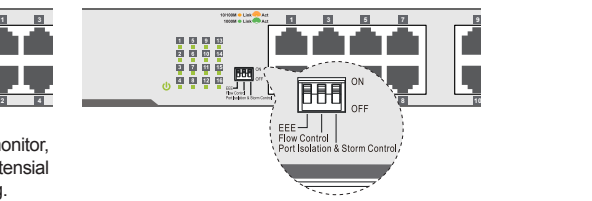

DIP Switch pada panel depan memungkinkan konfigurasi mudah dari fitur canggih DGS-1016D dan DGS-1024D.

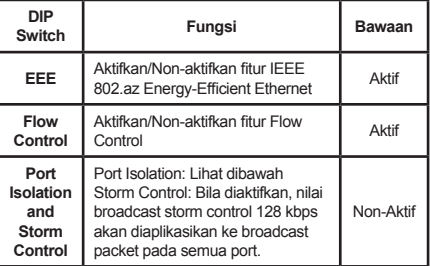

### **Port Isolasi:**

DGS-1016D - Bila diaktifkan, port 1 sampai 15 akan terisolasi satu sama lain, namun akan tetap dapat berkomunikasi dengan port 16. Port 16 akan dapat berkomunikasi dengan semua port yang tersedia pada switch ini.

DGS-1024D - Bila diaktifkan, port 1-23 akan terisolasi satu sama lain, namun akan tetap dapat berkomunikasi dengan port 24. Port 24 akan dapat berkomunikasi dengan semua port yang tersedia pada switch ini.

### **Catatan : Agar pengaturan dapat berjalan, Switch harus di mati-dan-hidupkan kembali setelah mengganti pengaturan DIP Switch.**

### **Informasi Tambahan**

Bantuan tambahan dan informasi produk yang tersedia secara online di http://www.dlink.com.

### **Informasi garansi**

Silahkan kunjungi http://warranty.dlink.com/ untuk informasi garansi untuk wilayah Anda.

©2016 D-Link Corporation. Semua hak dilindungi. Merek dagang atau merek dagang terdaftar adalah milik dari pemegang masing-masing. Software dan spesifikasi dapat berubah tanpa pemberitahuan.

### **BAHASA INDONESIA** 26**BAHASA INDONESIA**

### DUKUNGAN TEKNIS

Update perangkat lunak dan dokumentasi pengguna dapat diperoleh pada situs web D-Link. Dukungan Teknis untuk pelanggan:

### **Dukungan Teknis D-Link melalui telepon:** Tel: 0800-14014-97 (TOLL FREE)

### **Dukungan Teknis D-Link melalui Internet:** Email : support@id.dlink.com

DIP Switch pada panel depan memungkinkan konfigurasi mudah dari fitur canggih DGS-1016D dan

DGS-1016D - Bila diaktifkan, port 1 sampai 15 akan terisolasi satu sama lain, namun akan tetap dapat berkomunikasi dengan port 16. Port 16 akan dapat berkomunikasi dengan semua port yang tersedia pada

DGS-1024D - Bila diaktifkan, port 1-23 akan terisolasi satu sama lain, namun akan tetap dapat berkomunikasi dengan port 24. Port 24 akan dapat berkomunikasi

Bantuan tambahan dan informasi produk yang tersedia

Silahkan kunjungi http://warranty.dlink.com/ untuk

©2016 D-Link Corporation. Semua hak dilindungi. Merek dagang atau merek dagang terdaftar adalah milik dari pemegang masing-masing. Software dan spesifikasi Website : http://www.dlink.co.id

### このマニュアルについて

D-Link DGS-1016D/1024D 16/24ポートギガビット デスクトップスイッチは、スタンドアローン型プラグアン ドプレイデバイスです。このクイックインストレーション ガイドは、デバイスの設置について、順次説明してい きます。ご購入頂いたモデルはこのガイドでの画像表 <u>こと、<br>示と少し異なることがありますのでご了承ください。ス</u> イッチ、設置手順、ネットワーク接続、技術仕様につい てのより詳細な情報は、ユーザマニュアルをご覧いた だくか、http://www.dlink.comを参照ください。

### 同梱物

以下の同梱物が含まれています

- D-Link DGS-1016D 16ポート もしくは DGS-1024D 24ポート 10/100/1000BASE-Tギ ガビットイーサネットスイッチ
- AC電源コード
- ゴム足×4
- ネジ および マウントキット×2
- クイックインストールガイド
- 電源コード固定器具
- タイラップ

同梱物に不足があれば、ご購入頂いた販売代理店に お問い合わせください。

### ネットワークに接続する前に

一般的な電子機器と同じように、極端な温度、湿度、 電磁干渉の問題のない場所に機器を設置してくださ い。具体的には、下記の要件に合った場所を選択し てください。

- A . 涼しく、乾燥した場所に DGS-1016D/ DGS-1024Dを設置します。動作可能な温度及 び湿度の範囲を確認するには、マニュアルの技 術仕様ページをご覧ください。
- B.振動、ほこり、直射日光のない場所にスイッチを 設置してください。
- C.換気のため、スイッチの左右のスペースを10cm 以上あけてください。
- D.電源ケーブルを確認し、適切な電源コンセント にしっかりと接続されていることを確認してくださ い。

### スイッチ設置

DGS-1016D/1024DはEIA規格19インチラックに 簡単にマウントすることができるため、他の機器と一 緒に配線ラックに設置したり、デスクトップや棚板に置 いたりすることができます。

### デスクトップもしくは棚板設 置

デスクトップもしくは棚板にスイッチを設置する場合、 同梱のゴム足を使用します。DGS-1016D/1024D スイッチの底面の角にゴム足を取り付けます。

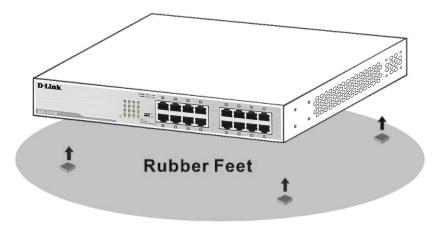

### ラック設置

ラックに設置するには、スイッチの側面(各側面に一 つ)にマウントキットを取り付け、同梱のネジで固定し ます。その後、ラックに備えられたネジを使って、スイ ッチをラックにマウントします。

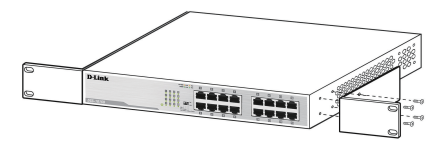

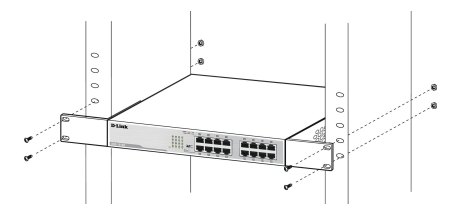

E - トラックス しゅうしょう しゅうしゅう しゅうしゅう しゅうしゅう しゅうしゅう しゅうしゅう しゅうしゅう しゅうしゅう しゅうしゅう しゅうしゅう しゅうしゅう しゅうしゅうしゅ 苯

### 電源コード固定器具の設置

AC電源コードが偶発的に抜けるのを防止するため に、電源コード固定器具の設置をお勧めします。

A. 粗い面を下にしてタイラップを電源ソケットの下の 穴に挿入します。

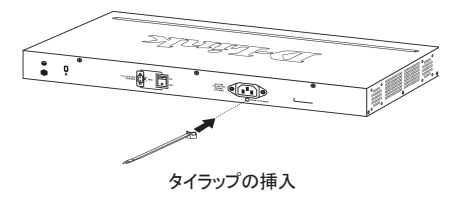

B. スイッチのAC電源インレットにAP電源コードを接 続します。

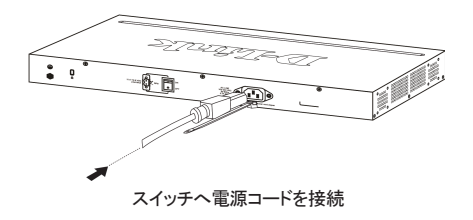

C. タイラップに電源コード固定器具を取り付け、コー ドの端へスライドさせます。

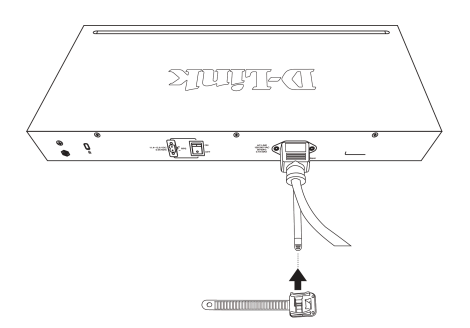

タイラップに電源コード固定器具を取り付け

D. 電源コードの周りに電源コード固定器具を巻きつ け、留め具に端を通します。

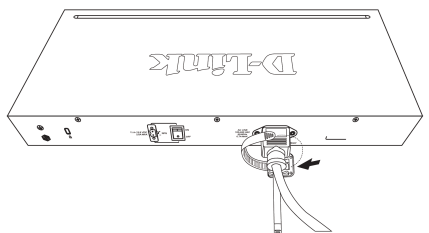

電源コードの周りに電源コード固定器具を巻きつける

E. 固定するまで引っ張り、電源コード固定器具を締 め付けます。

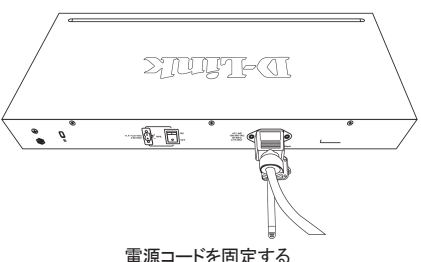

F. AC電源コードを電源コンセントに接続します。

### ネットワークへ**DGS-1016D/ DGS-1024D**を接続する

### A. 電源

スイッチは、AC電源100-240VAC、50-60Hzで使用す ることができます。スイッチの電源は、自動的に各国の 電源に調整され、すべてのLANケーブルが接続されて いなくてもオンにすることができます。

### B. イーサネット

ポートは10Mbps、100Mbps、1000Mbpsのスピードを サポートし、半二重および全二重で動作することができ ます。ポートは自動MDI/MDIXクロスオーバ検出をサポ ートし、"プラグアンドプレイ"を提供します。スイッチとデ バイス間をネットワークケーブルで接続するだけで、ス イッチは自動的にデバイスの設定を検出し、それに応 じて自動的に調整します。

### **LED** インジケータ

D-Línk SANDOM O LINE ពុធ ពុធ<br>ពុំ ពុំ ពុំ ទុក្ខត្ត<br>ទុក្ខត្<sub>ប</sub> 胃 **DGS-1016D** 

LEDインジケータを使用して、確認、診断、およびスイッ チ、接続または接続されたデバイスの潜在的な問題を 解決することができます。

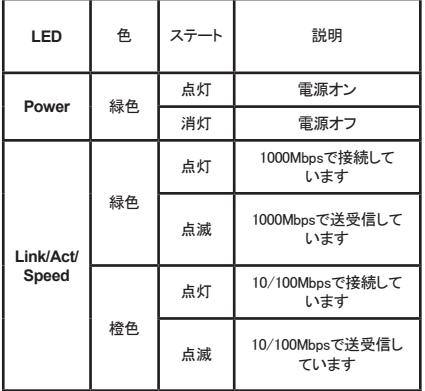

ケーブル診断(起動中のみ)

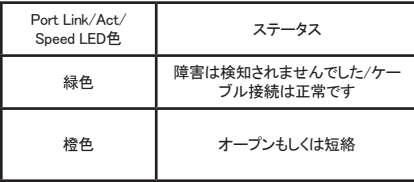

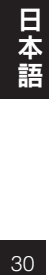

### **DIP** スイッチ

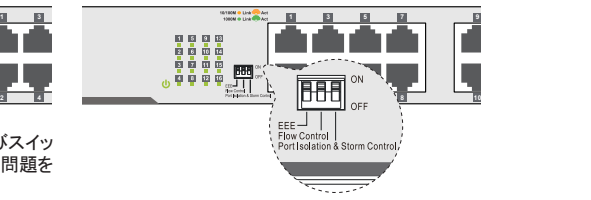

フロントパネルにあるDIPスイッチは、DGS-1016Dおよ びDGS-1024Dの高度な機能を簡単に設定することが できます。

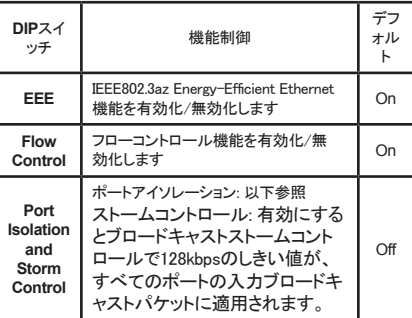

ポートアイソレーション:

DGS-1016D – 有効にすると、ポート1~15は それぞれ隔離されますが、ポート16とだけ通信 することができます。ポート16はこのスイッチで 利用可能なすべてのポートと通信することがで きます。

DGS-1024D – 有効にすると、ポート1~23は それぞれ隔離されますが、ポート24とだけ通信 することができます。ポート24はこのスイッチで 利用可能なすべてのポートと通信することがで きます。

注意:新しい設定を反映させるには、**DIP**スイッ チ設定を変更した後、スイッチを必ず電源オフ・ オンする必要があります。

### 追加情報

追加のヘルプ及び製品情報は http://www.dlink.com で 入手することが可能です。

### 保証情報

各国の保証情報は、http://warranty.dlink.com/ をご参 照ください。

©2016 D-Link Corporation. 全所有権所有。商標また は登録商標は各所有者の所有物です。ソフトウェアお よび仕様は予告なく変更されます。

TECHNICAL SUPPORT

この度は弊社製品をお買い上げいただき、誠にありがとうございます。

製品に同梱されている保証書の購入元にお問い合わせください。

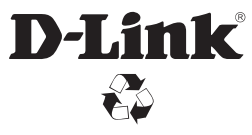

Ver.3.50(DI)\_130X183 2016/11/10 6GS1024DML12G